# **Data Sheet**

## **Pt100 Two-wire Input Transducer mpu-4p**

## **General Description**

The two-wire input transducer **mpu-4p** converts the temperature signal of the resistance thermometer into a scaled signal (4...20mA) proportional to the temperature, whereby the twowire loop is conducting both the power supply (voltage) and the output signal (current).

The module directly can be mounted into the connecting head of the temperature sensor (e.g. **TFP-40...52**). To avoid offset faults between sensor and transducer with major wire-lengths connecting by a three- or four-wire current loop is optional. But also with two-wire connection balancing up to  $40\Omega$  is possible. By mounting the transducer directly at the point of measurement no additional converter in a cabinet system is necessary, this resulting in the advantages of low installation costs, uncomplicated wiring and high noise immunity.

The transducer **mpu-4pp** - mounted in a stable Polyamide case - especially suits for temperature sensors with wiring but without connecting head.

#### **Features**

- installation into the sensor head (e.g. **TFP-40...52**)
- configuration with PC or programming adapter **mpu-p**
- connection directly to the PLC
- temperature linear 4-20mA signal
- very low temperature drift
- lead compensation up to  $40Ω$  with two-wire connection

8.00 Lö / PM6 All data subject to change and errors excluded

• fully potted module

## **Options**

• programming adapter **mpu-p**

## **Specification**

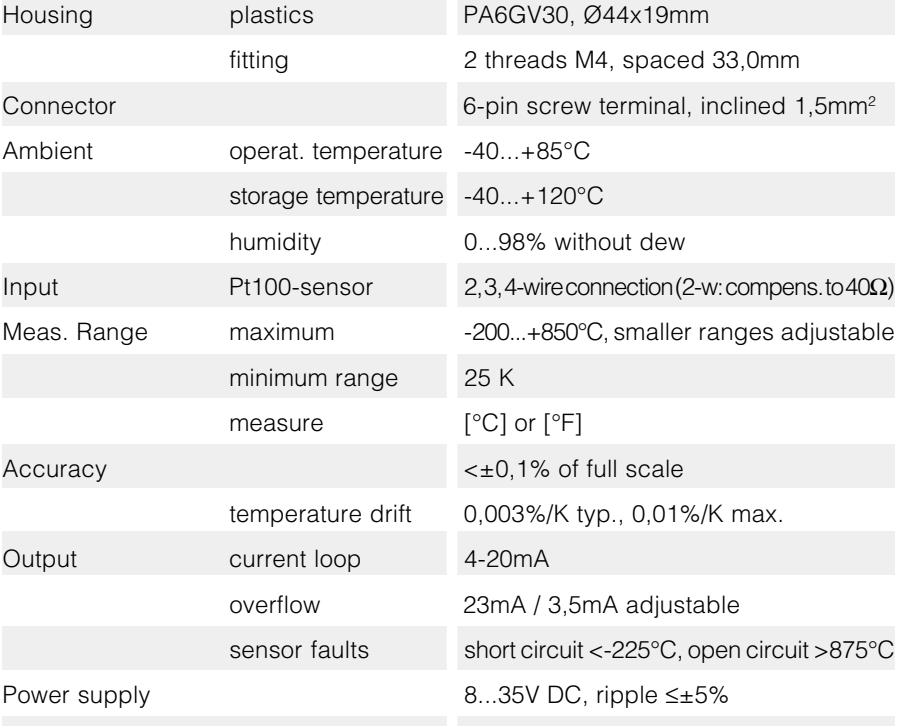

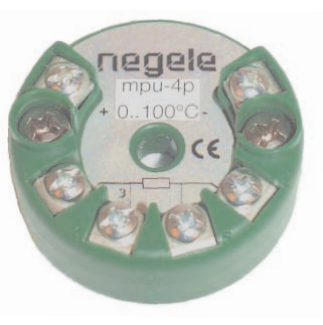

two-wire input transducer **mpu-4p**

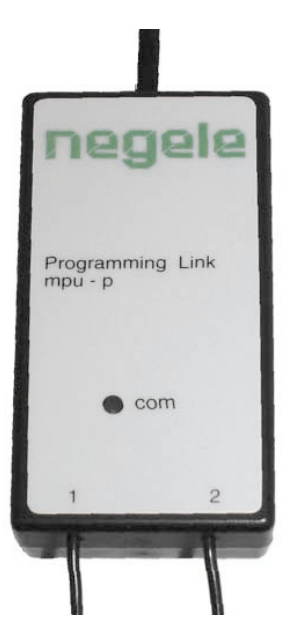

programming adapter **mpu-p**

### **Connection to digital display dpm-gs**

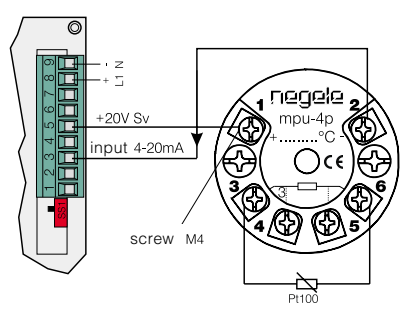

#### **Connection to PLC**

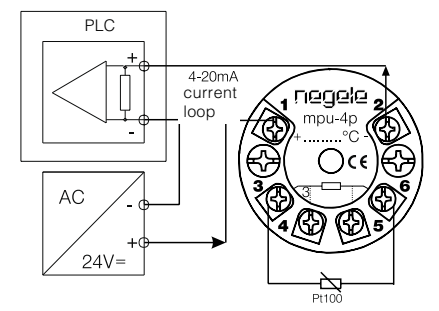

**3- / 4-wire connection**

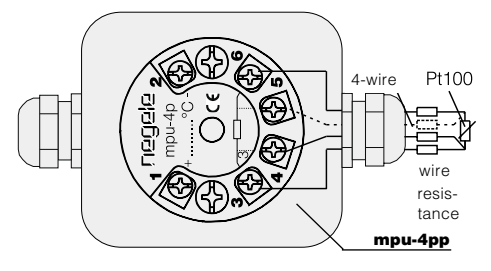

INDUSTRIER EKTRONIK

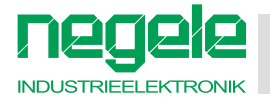

#### **General Annotations**

The programming software is self-explaining and provides detailed help-menues for all functions.

The supply of the programming adapter by a 9V-battery is only necessary for PCs which do not provide a sufficient power supply with the serial port (e.g. laptops). An aptant cable is enclosed in delivery.

#### **System Requirements**

Minimum 386 processor, Windows (3.1x, 95, 98, NT) installed, 4 MB RAM, 2 MB free hard disk space, 1 free serial RS 232C port.

#### **Installing the Software SW mpu-ps**

- 1. Windows 95/98/NT: in menu Start choose Run. Enter a:\setup and press RETURN.
- 2. Only Windows 3.1x: Choose File menu in the Program Manager. Choose **Run** and enter a:\setup. Press RETURN.
- 3. The setup-program will start. The installation path is C: Wegele. Press RETURN or choose another path and confirm with RETURN.
- 4. After installation run the program by using the options Start, Programs, negele, NE toolA2. (Windows 3.1x: program group negele, NE tool A2)

#### **Connecting the Programming Adapter mpu-p**

- 1. Disconnect the **mpu-4p** by removing the terminals 1, 2.
- 2. Connect the programming link according to figure 1. The **mpu-4p** will get supplied by the RS 232C - port.

#### **Parameter Setting**

- 1. Start program (menu Start, Programs, negele, NE toolA2).
- 2. in menu COM-Port: choose connection (Com 1...4).
- 3. in menu Sprache: choose language.
- 4. in menu Produkte: choose mpu-4p.
- 5. in menu Setup: choose measure.
- 6. with EDIT: edit mpu-4p data mask.
- 7. Adjust parameters. Detailed information for every parameter will show up down left.
- 8. in menu TAG-Nr.: if required enter measurement point no.
- 9. OK: confirm parameters, if required store file (name.dat).
- 10. ↓: send parameters to unit, 1: read out parameters from unit.

#### **Figure 1 Installing the Programming Adapter**

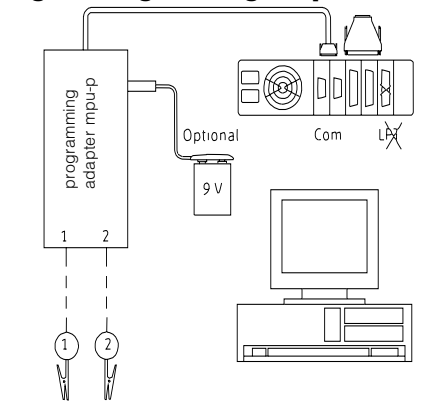

#### **Figure 2 Data Mask Screen**

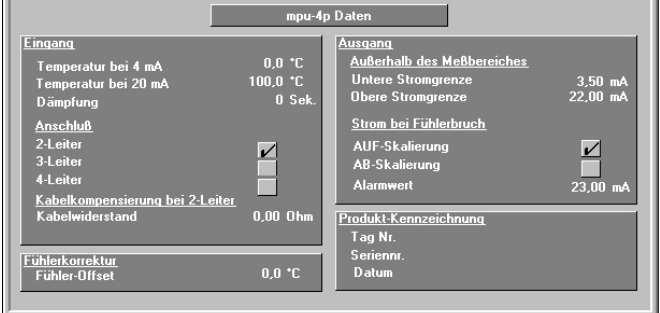

#### **Figure 3 The Help-menu Screen**

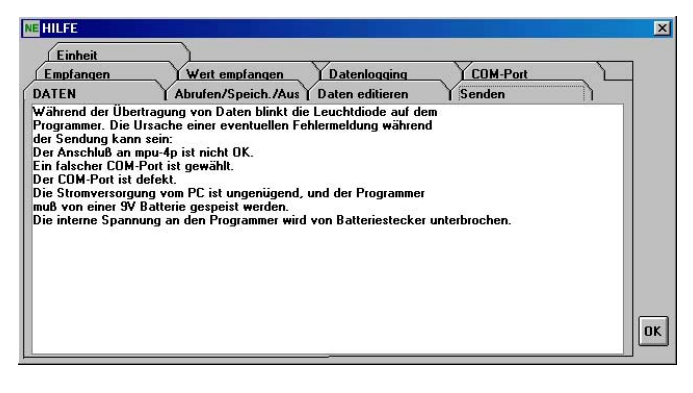

#### **Figure 4 Measuring Values Output Screen**

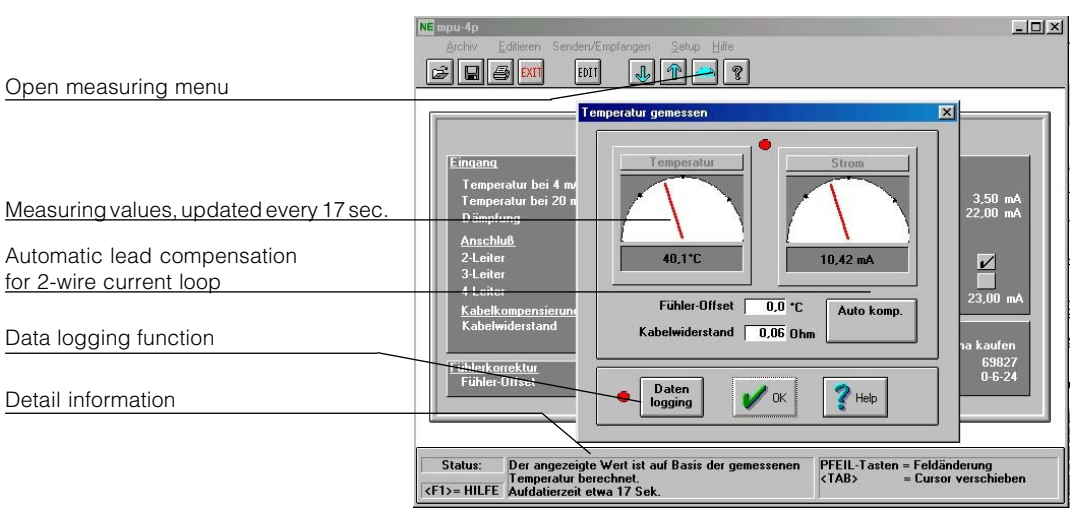